## 1) Вход за членове

3)

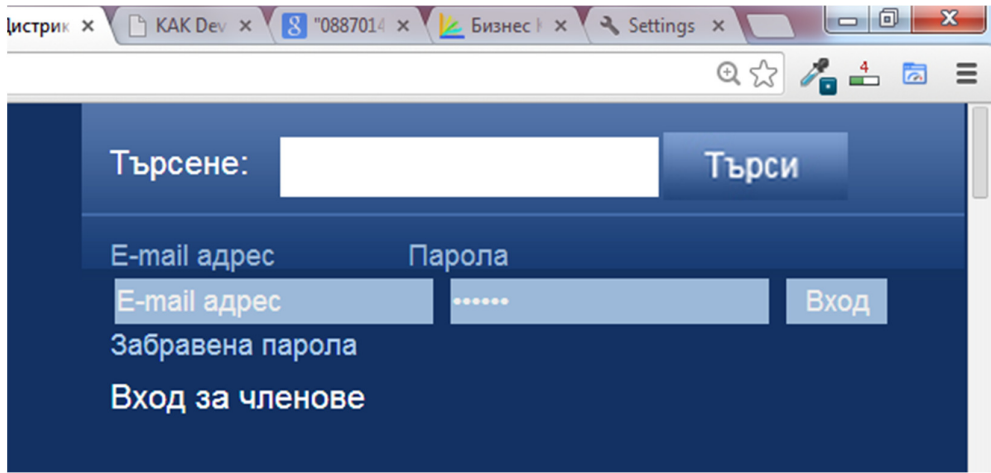

За вход, се използва адрес на електронна поща, с която съответният ротарианец е регистриран в сайта и съответната парола. Ако не помните парола, опитайте "111111" (6 единици. Ако и това не се случи, свържете се със секретаря на клуба, който да ви даде информацията.

Ако и той не успее, пишете на адрес web@rotary-bulgaria.org като посочите ротариански ID, имена и клуб.

2) След "логване" в горната дясна част на сайта се появява меню, в което има опция "Резервации".

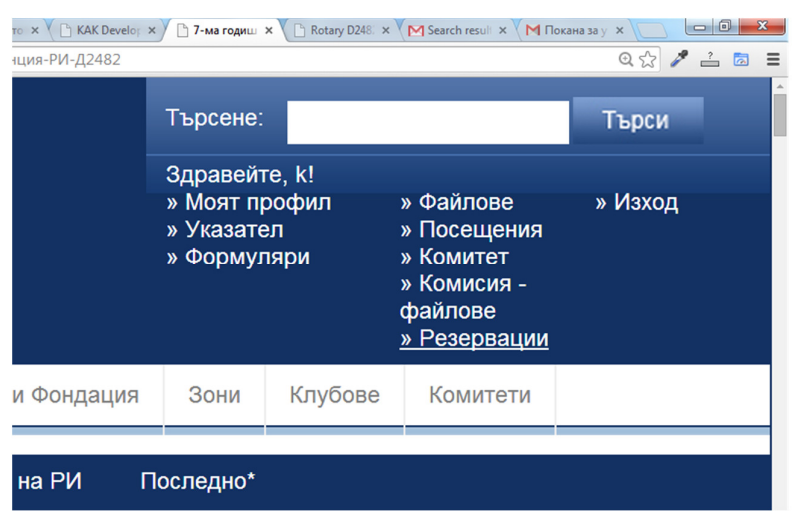

4) ИЗБИРА СЕ СЪБИТИЕТО, ЗА КОЕТО СЕ ПРАВИ РЕЗЕРВАЦИЯ

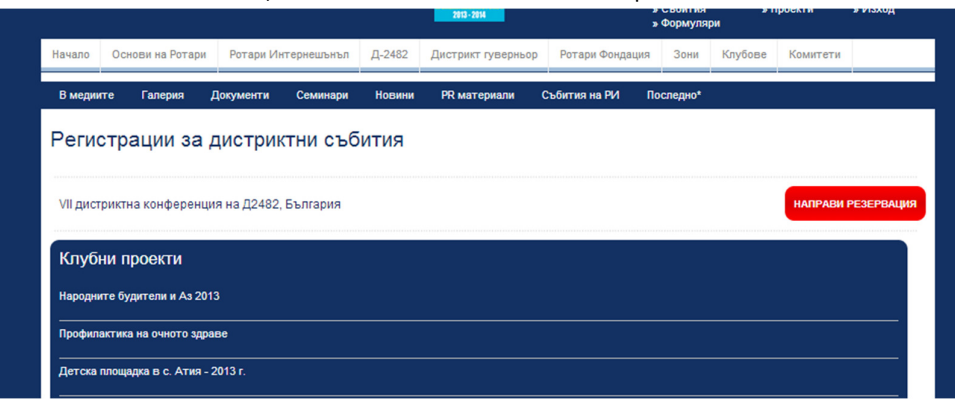

/продължава на следващата страница/

5) Формата – информацията за регистрация се взема директно от базата данни. За всеки случай прегледайте какво се показва в горната част, т.е. дали "сте вие"

## Регистрация за "VII дистриктна конференция на Д2482, България"

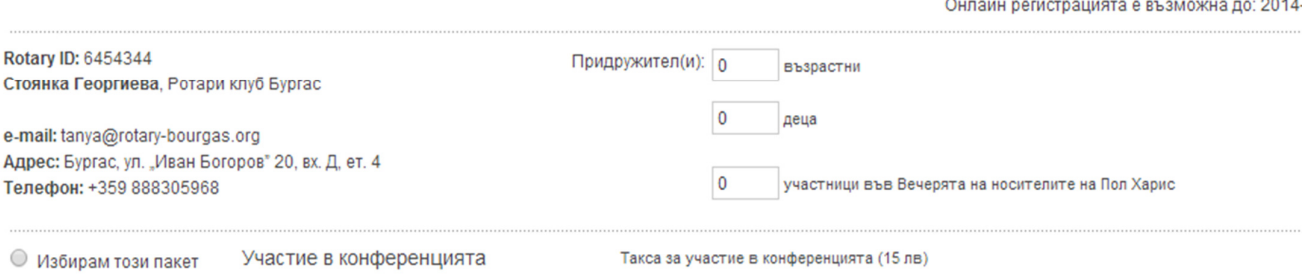

- 6) **В полето Деца** отбележете брой деца под 12 години, които ще ви придружат
- 7) **В полето придружители** възрастни и деца над 12 години
- 8) В полето **участници във Вечерята на носителите на Пол Харис** се въвежда броят на **участниците, които ще присъстват на вечерята в на 16 май**

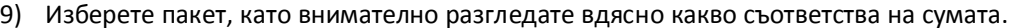

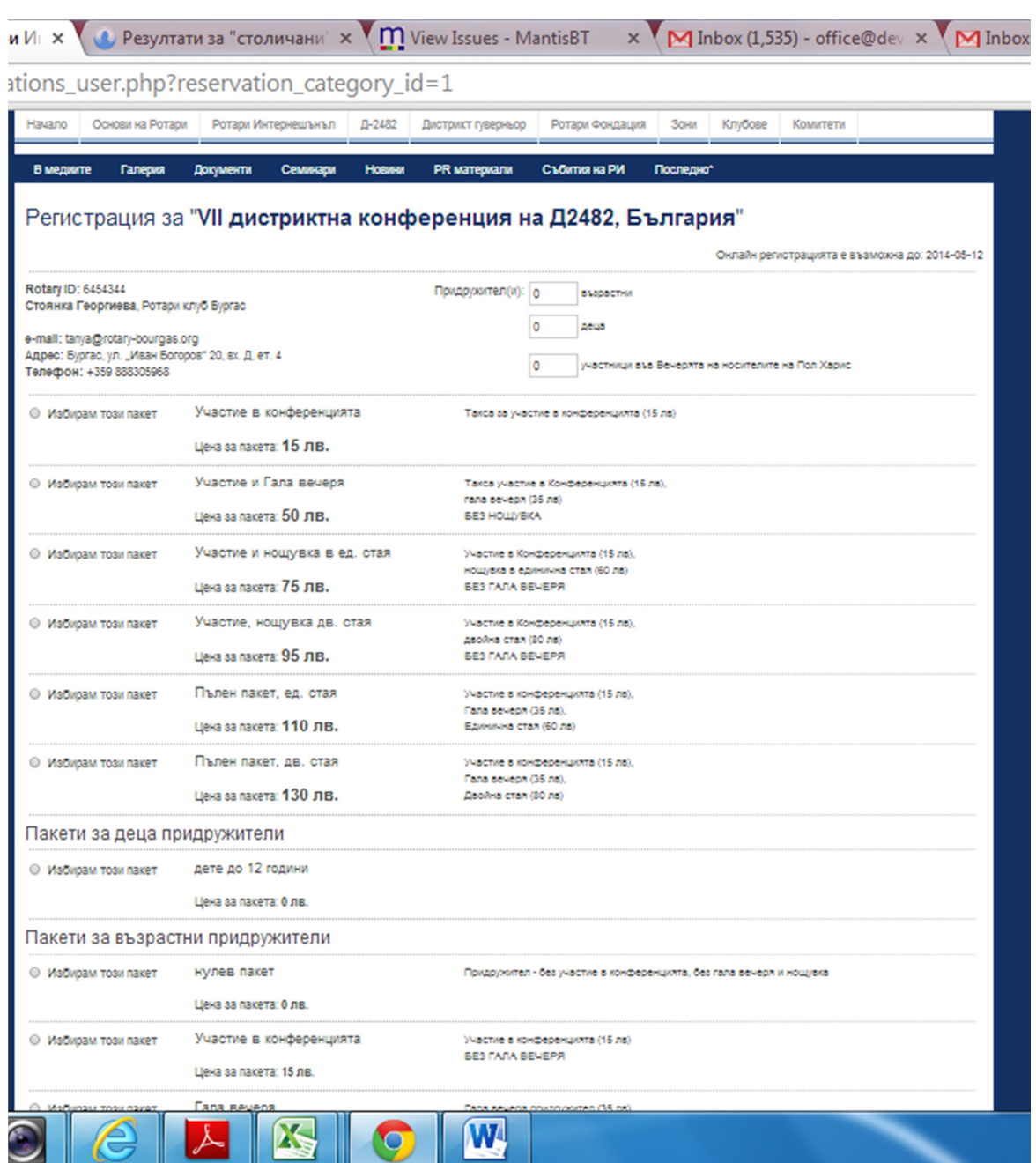

10) Пакети за деца под 12 години и за "придружители" се избират отделно на същата страница под пакети за ротарианци.

11) След като се направили избор – натискате бутона "направи резервация" – голям червен

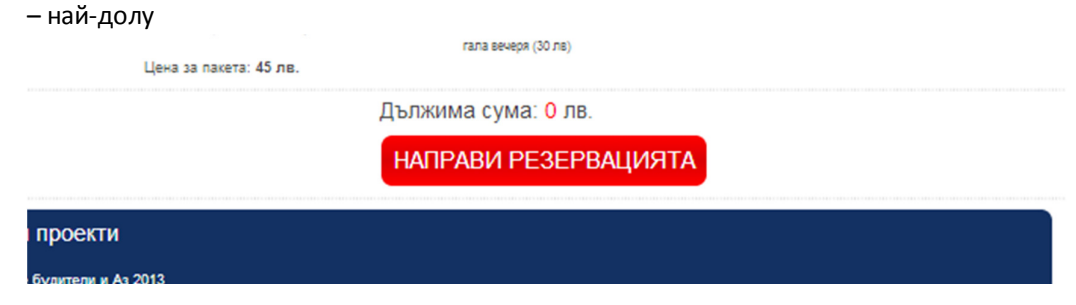

11.1) Дължимата сума се пресмята автоматично и се изисква потвърждаване на резервацията

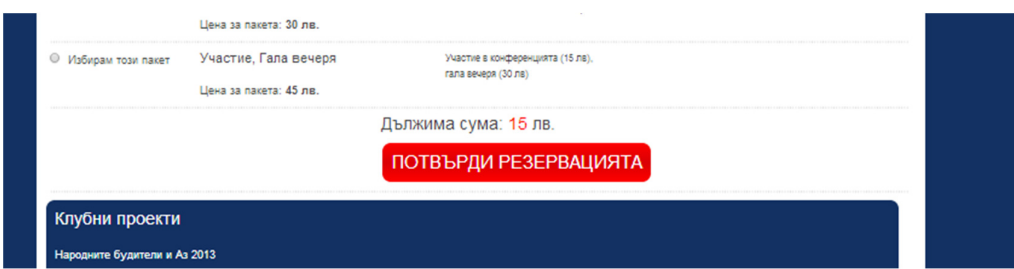

12) При липса на информация за определен "избор" – появява се "червен надпис", който подсеща какво да промените и стъпки 10 и 11 се повтарят.

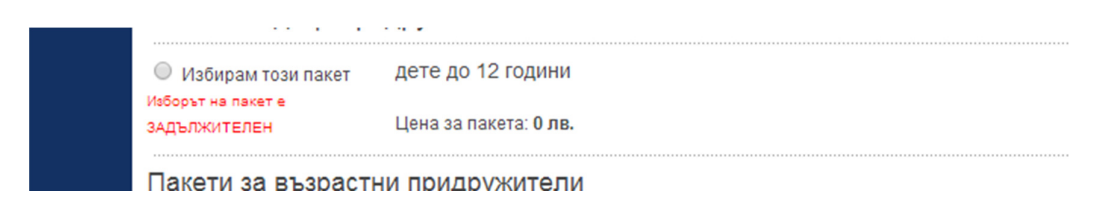

12.1.) При успешна резервация се появява следната информация:

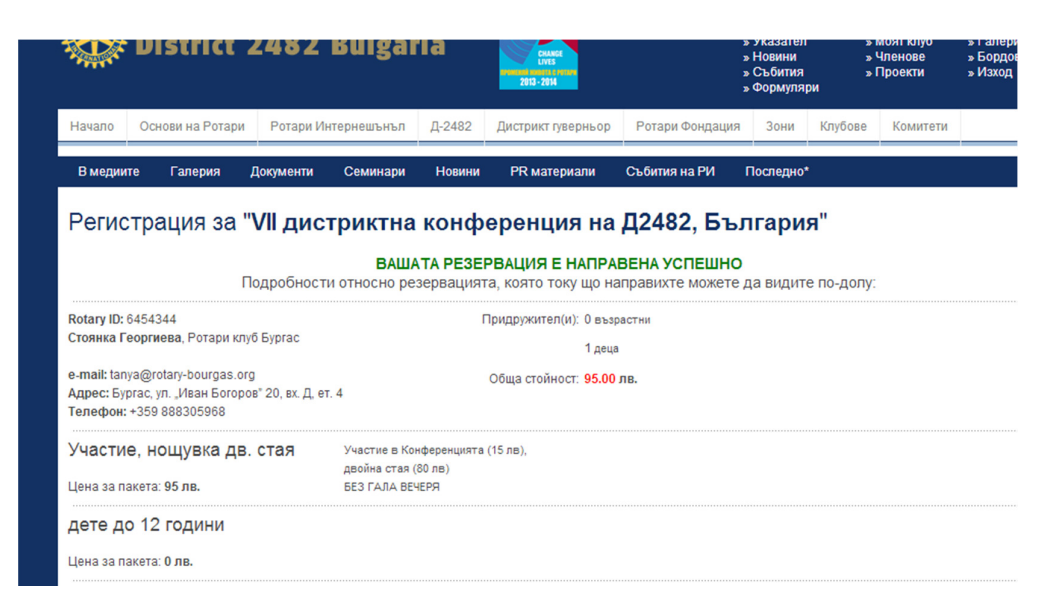

С което процедурата е приключена

**МОЖЕТЕ ДА ПРОМЕНЯТЕ ВИДА НА РЕЗЕРВАЦИЯТА КАТО ПРОСТО НАПРАВИТЕ НОВА ТАКАВА. АВТОМАТИЧНО СЕ ВЗЕМА ПОСЛЕДНАТА КОРЕКЦИЯ. ФОРМАТА Е АКТИВНА ДО 5 ДНИ ПРЕДИ СЪБИТИЕТО.**